# **GC-2018**

#### 8-channel digital output module (NPN) User manual

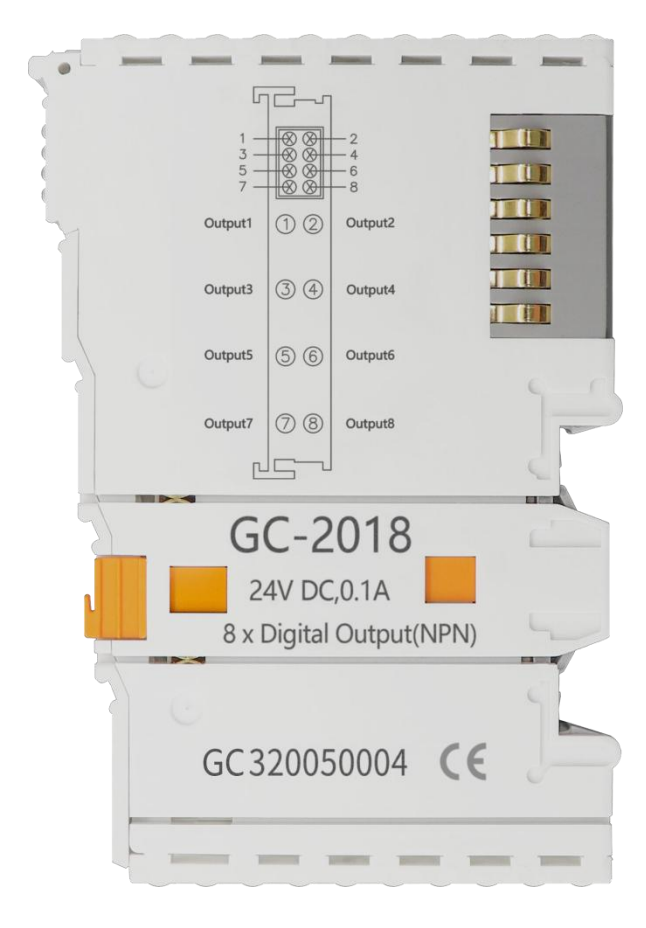

Document version 3.02 (2020/10/27)

#### **Revision History**

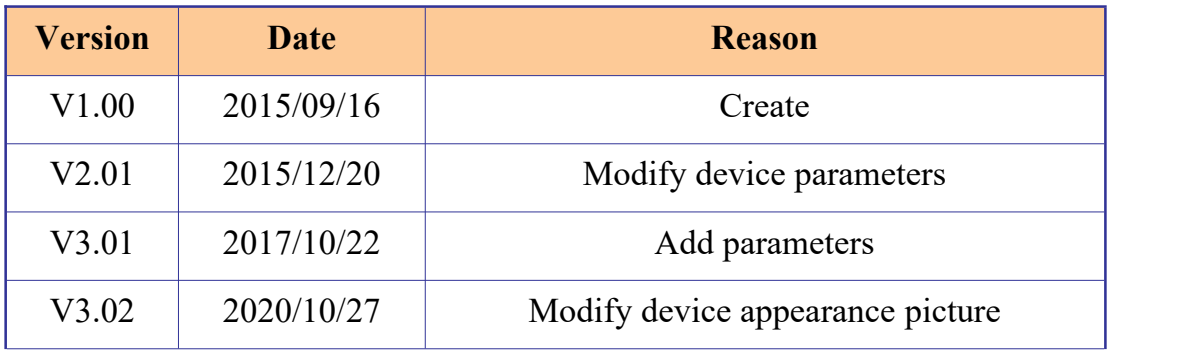

### **Contents**

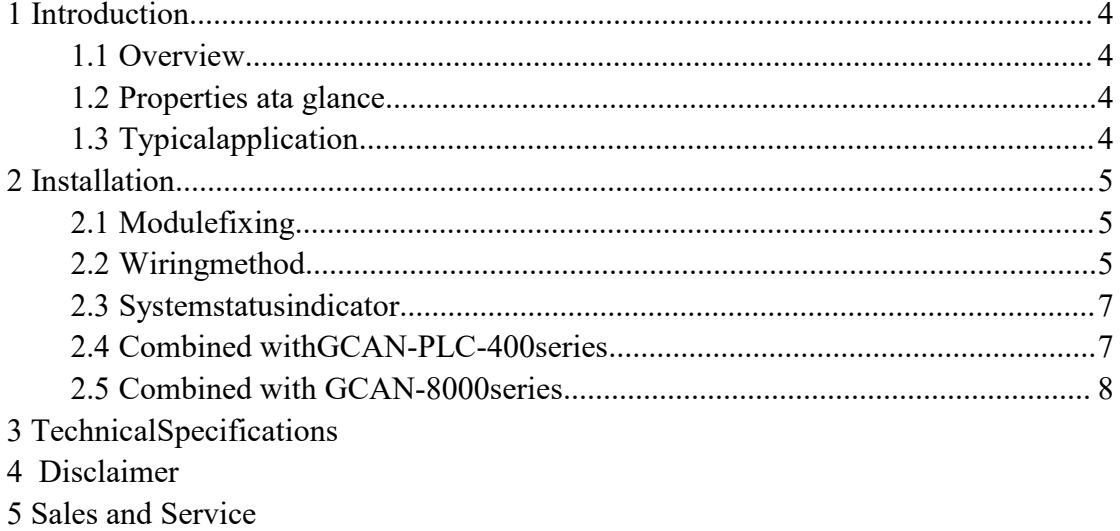

# <span id="page-3-0"></span>**1. Introduction**

#### <span id="page-3-1"></span>**1.1 Overview**

The GC-2018 module has integrated 8 digital output channels, which acquires digital signals in real-time and transmits them to the GCAN-PLC coupler. This module can be used with any other GC Series IO module to capture and process digital data in industrial automation or distributed control systems.

#### <span id="page-3-2"></span>**1.2 Properties ata glance**

- 8 output channels
- Nominal voltage:  $24V$  DC( $\pm 20\%$ )
- Load types are resistive load, inductive load, lamp load;
- Maximum output current:500mA
- Electrical isolation: 500 V(GC-bus)
- Current consumption:120mA
- The bit width output in the process image is 1byte
- No address setting, configuration via bus coupler or controller
- $\bullet$  Operating temperature: -40°C ~+85°C
- $\bullet$  Size: 100mm\*69mm\*12mm

#### <span id="page-3-3"></span>**1.3 Typical application**

According to the bus coupler or controller output digital signal.

# <span id="page-4-0"></span>**2. Installation**

This chapter will describe the installation method, wiring method, meaning of the indicator and meaning of the interface of the GC-2018 module.

#### <span id="page-4-1"></span>**2.1 Module fixing**

The installation method of GC-2018 module as shown in Figure 2.1 and a flat-blade screwdriver is needed for auxiliary installation.

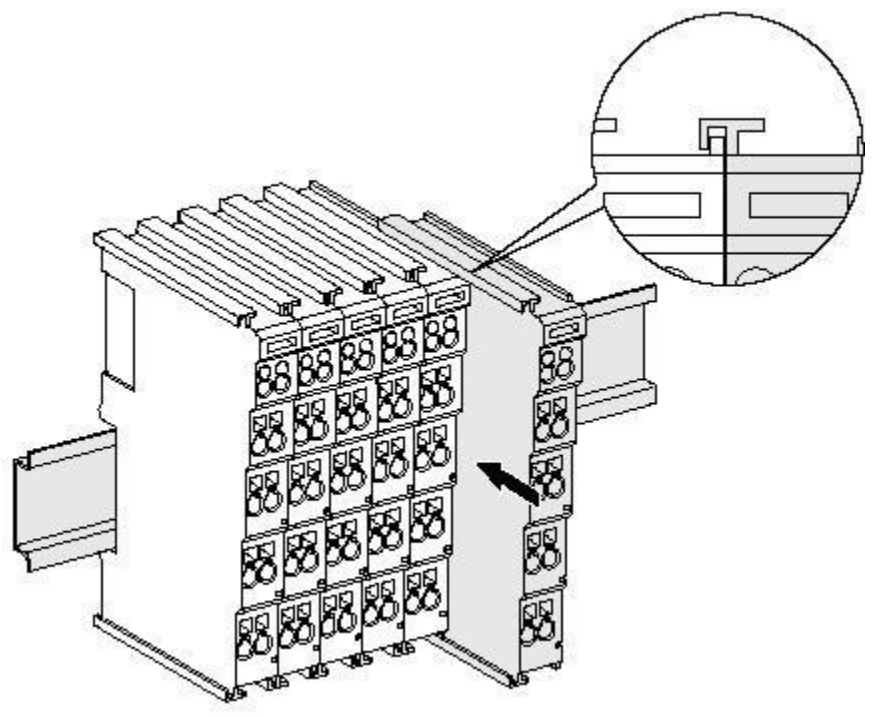

Figure 2.1 Installation of GC-2018 module

First install the GCAN-PLC on the guide rail and plug the GC-2018 along GCAN-PLC's right side until the lock is stuck. When remove the GC-2018, the user need to release the self-locking mechanism by pulling out the orange label.

#### <span id="page-4-2"></span>**2.2 Wiring method**

The power wiring as shown in figure 2.2. First, use a flat-blade screwdriver to insert into the square hole, hold the top edge of the metal sheet in the square hole, and press toward the hole. Then, insert the wire into the hole. After plugging in, pull out the screwdriver and the wire can be firmly locked in the hole.

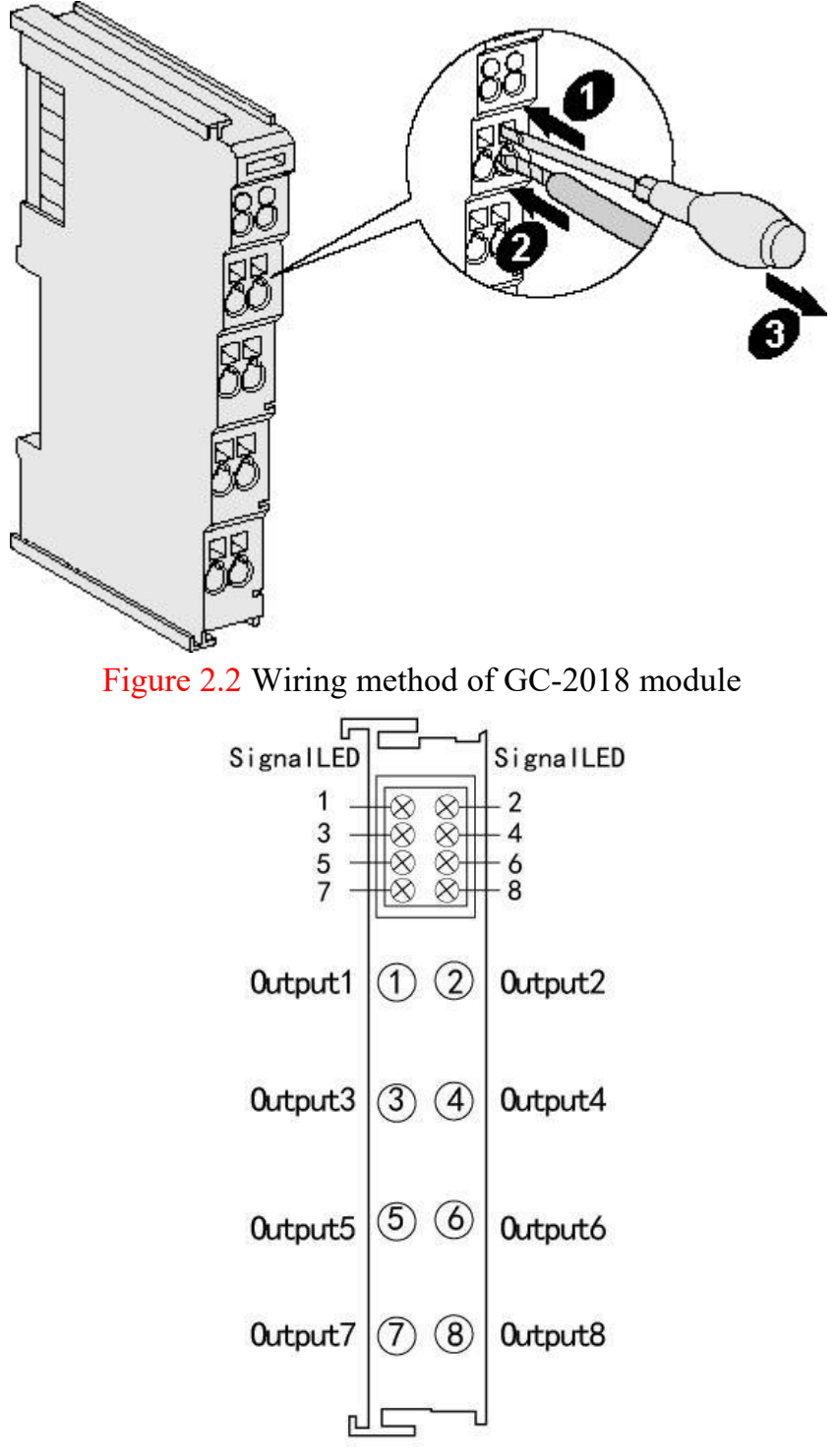

Figure 2.3 GC-2018 module terminal definition

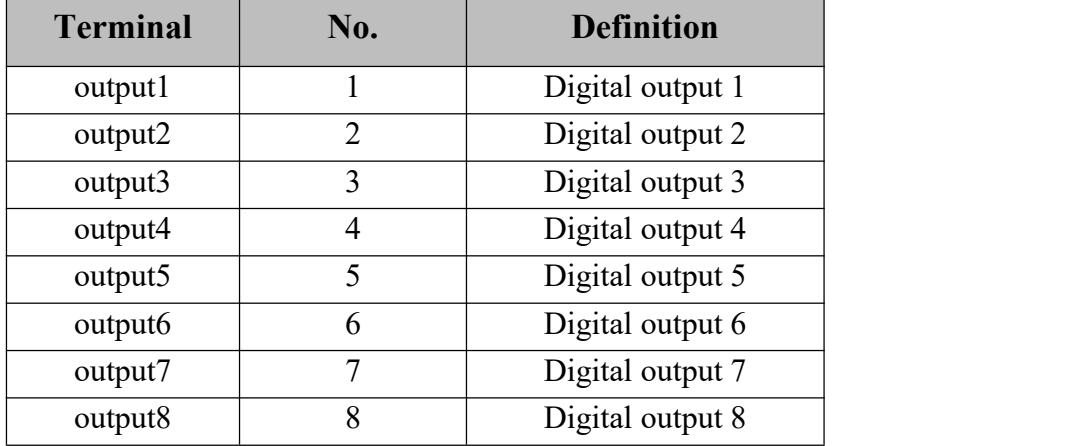

Table 2.1 GC-2018 module indicator

Note: When using, please connect digital output signal to the terminal of GC- 2018 and connect the reference ground to the negative power supply of GCAN- PLC-400 or GCAN-IO-8000/8100 modules (corresponding to pins 5 and 6).

#### <span id="page-6-0"></span>**2.3 System statusindicator**

The GC-2018 module has no error indicator. The user can determine the status through the "IO RUN" and "IO ERR" indicators of the GCAN-PLC. If the "IO ERR" indicator of the GCAN-PLC lights up, it indicates that the IO module is not working properly. Please check the module installation.

#### <span id="page-6-1"></span>**2.4 Combined with GCAN-PLC-400/510series**

When using with GCAN-PLC-400/510, GC series IO modules shall be configured in the order of DI, DO, AI and AO, and the same type of modules shall be put together.GCAN-PLC-400/510 supports programming in five languages. The following is an example of ST language showing how to program GCAN-PLC-400 to read the state of digital output of GC-2018 module.

In the process of ST programming definition, gc-2018 module needs to define variable type, output signal position, start character, delimiter and so on. For example: "DI0 AT%I0.0:BOOL;"

"0.0" represents the position of the output point, and "0.0" $\sim$ "0.7" respectively define the 1-8 output points in the first GC-2018 module. When the user uses more than one gc-2018 module, the second gc-2018 shall be defined from "1.0" to "1.7", and so on.

"%" (percent sign) is the direct variable starter; ":" (colon) is the variable or type separator.

The Boolean is read from the %I0.0 address using the symbol variable

DI0. AT represents the address of the variable access and the additional attribute of the variable.

#### <span id="page-7-0"></span>**2.5 Combined with GCAN- 8000series**

The state of the digital output is represented by one byte, with channel 8 in the high and channel 1 in the low.

For example, when GCAN-8000 module node number is1, the output state of channel 8 and channel 4 of the first GC-2018 module is logic "1", and the output state of other channels is logic "0", the CAN data frame ID sent by the GCAN-IO-8000 module is 0x181,the data length (DLC) is 8,and the frame data is 0x88,0x00,0x00,0x00,0x00, 0x00,0x00,0x00.Please note that when only one GCAN-2018module is inserted,only the first by teof the frame datais valid.The table below lists two common DIstatesand their corresponding status data.

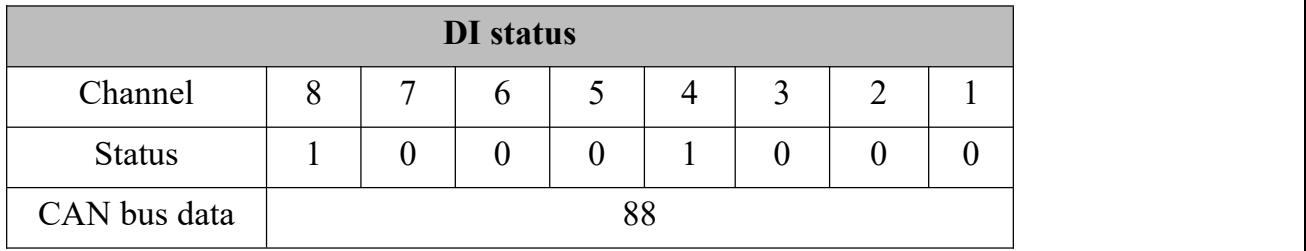

| DI status     |    |                |   |  |  |        |  |  |
|---------------|----|----------------|---|--|--|--------|--|--|
| Channel       | 8  | $\overline{ }$ | O |  |  | ◠<br>ັ |  |  |
| <b>Status</b> |    |                |   |  |  |        |  |  |
| CAN bus data  | 5Α |                |   |  |  |        |  |  |

Table 2.2

# **3. Technical Specifications**

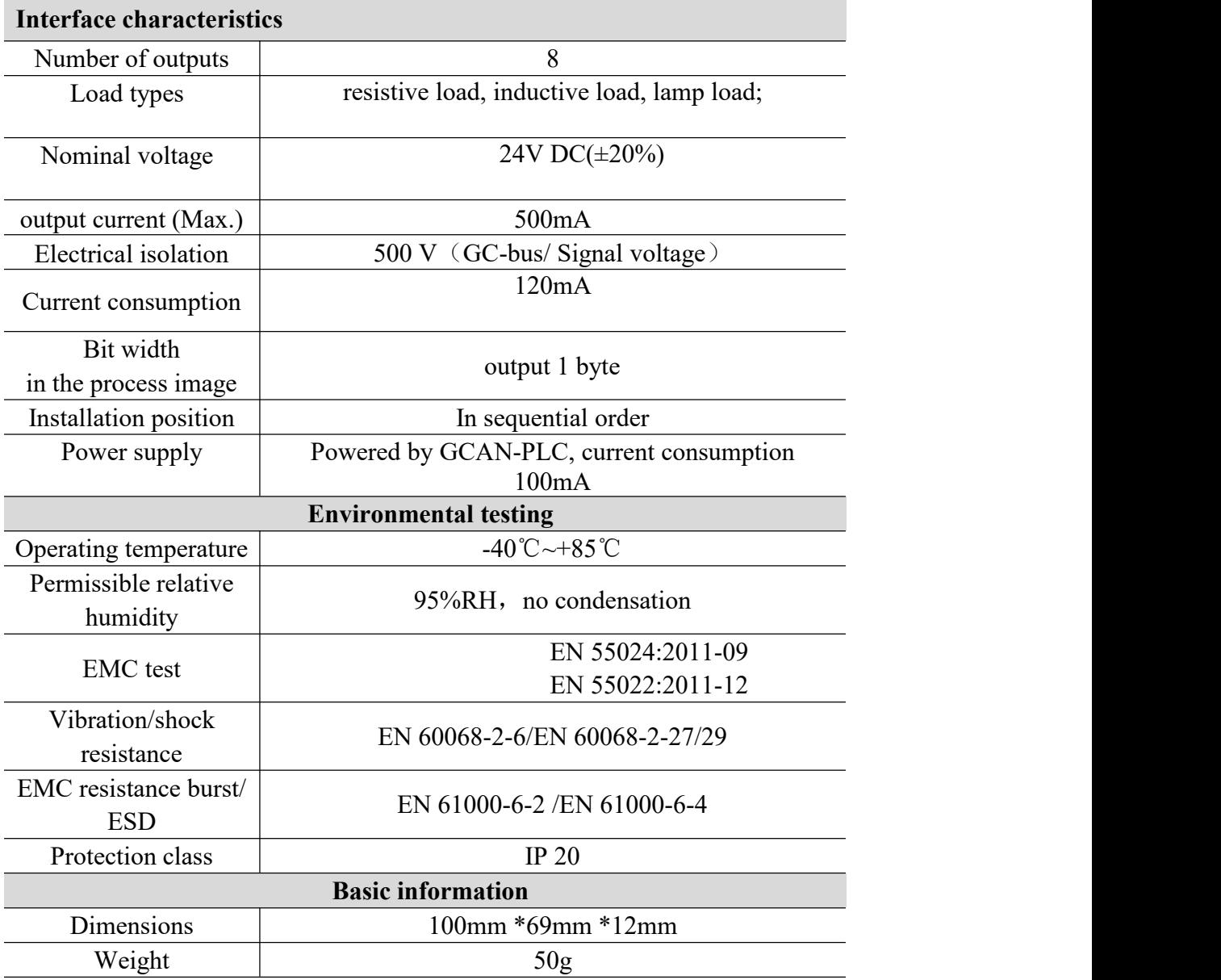

## **4. Disclaimer**

Thank you for purchasing GCAN's GCAN series of hardware and software products. GCAN is a registered trademark of Shenyang Vhandy Technology Co., Ltd. This product and manual are copyrighted by Vhandy Technology. Without permission, it is not allowed to reproduce in any form. Before using, please read this statement carefully. Once used, it is deemed to be an endorsement and acceptance of the entire content of this statement. Please strictly abide by the manual, product description and related laws, regulations, policies and guidelines to install and use the product. In the process of using the product, the user promises to be responsible for his actions and all consequences arising therefrom. Vhandy Technology will not be liable for any losses caused by improper use, installation, or modification by users. The final interpretation right of the disclaimer belongs to Vhandy Technology

# **5. Module selection table**

GCAN-PLC-400 series products consist of a programmable main control module, several GC series IO modules and a terminal resistance module. GC series IO modules currently include five categories: digital input, digital output, analog input, analog output, and communication extension. The specific selection table is shown in Table 5.1.

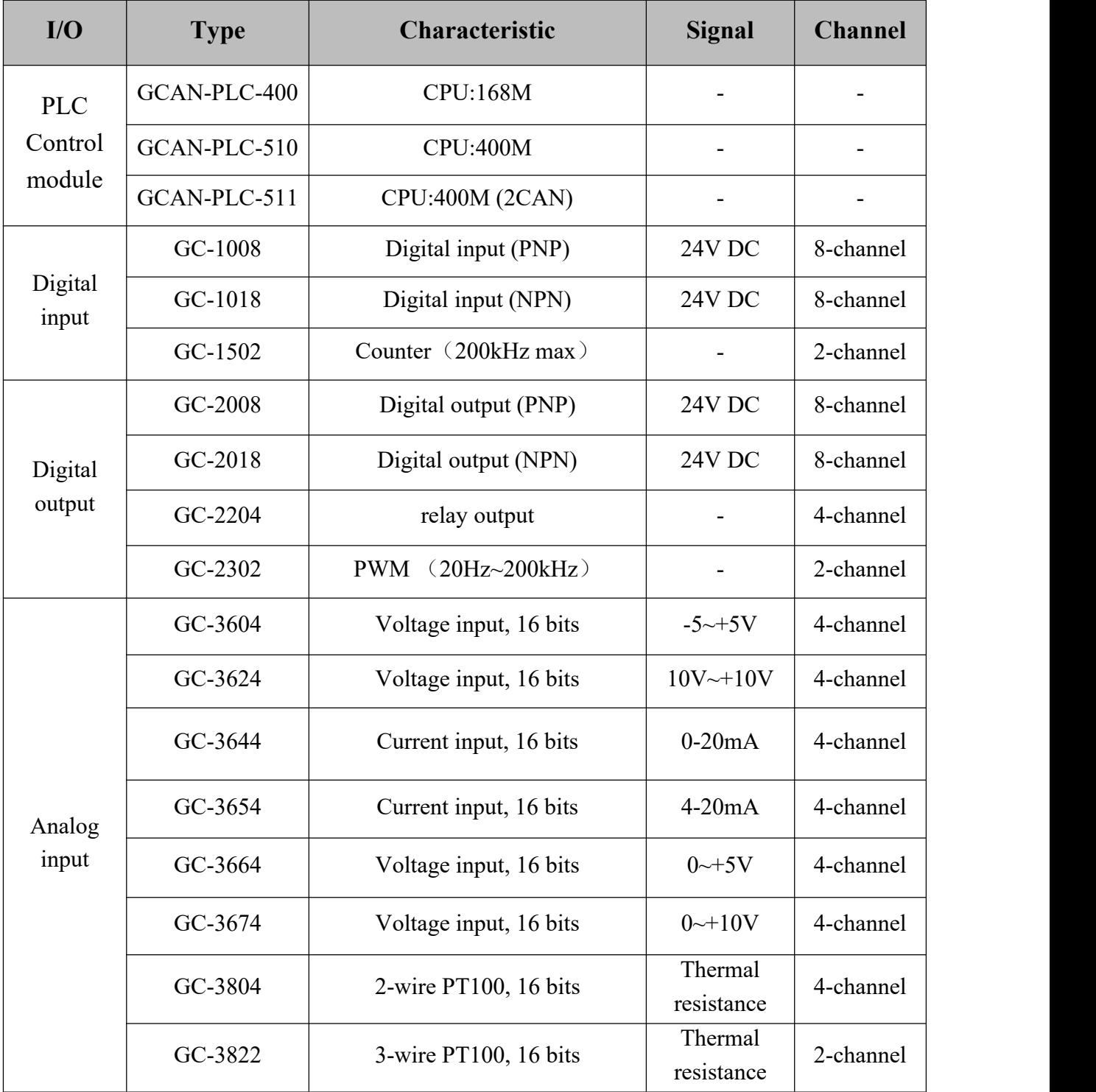

 $GCM^{\circ}$  Vhandy technology GC-2018 user manual

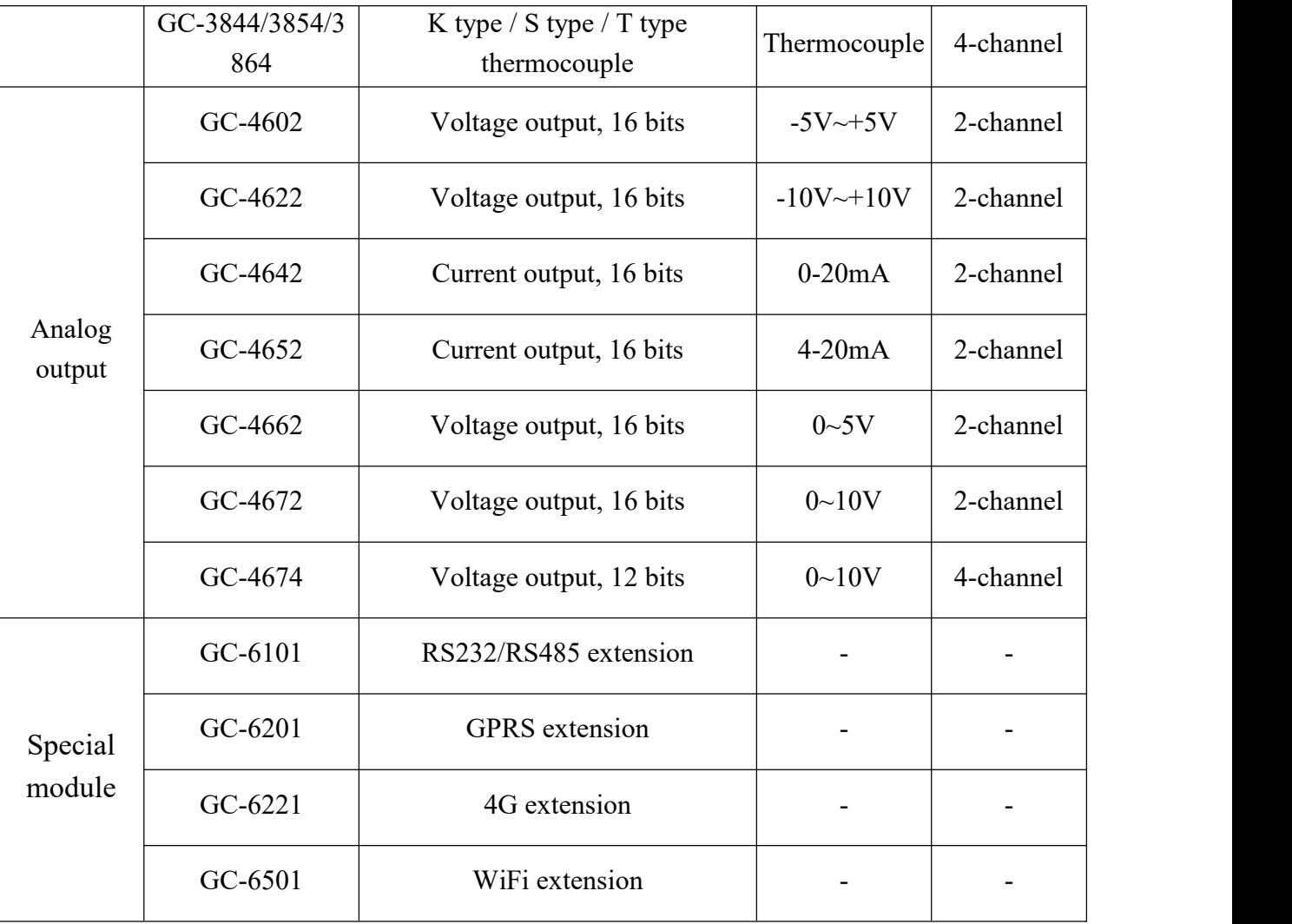

Table 5.1 Selection table

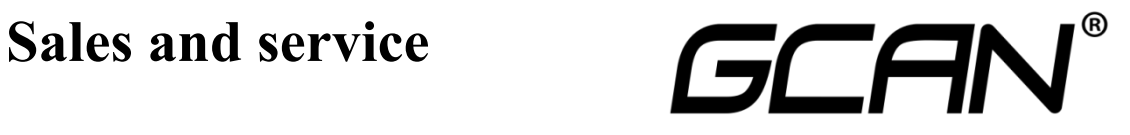

Shenyang Vhandy Technology Co., Ltd.

**Address:** Room 401, D11 Block, SISP., Hunnan District, Shenyang, Liaoning, China **E-mail:** [sygckj@gmail.com](mailto:sygckj@gmail.com) **Tel/ Whatsapp:** +86 13644001762 **Skype**: live:sygckj **WeChat:** gckj777 **Website:** gcanbus.com